## Space<sup>plus</sup> Perfusor®

#### Kurzanleitung

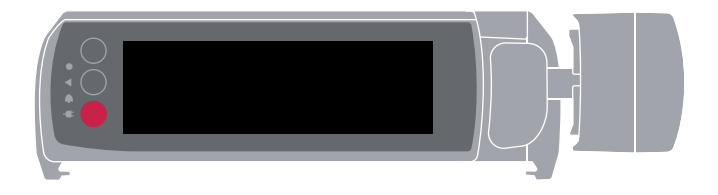

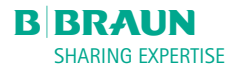

## **Aufbau des Geräts**

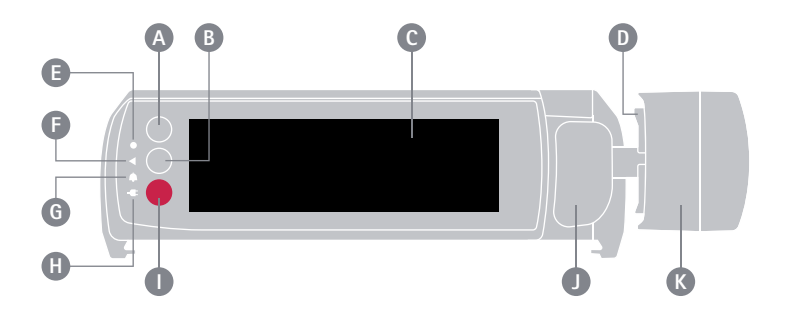

- **A**
	- Home-Taste
- Ein/Aus-Taste **B**
- Touchdisplay **C**
- Krallen **D**
- **E**
	- Helligkeitssensor

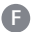

Förderungs-LED

Stop-Taste Spritzenbügel Antriebskopf Alarmindikator Netzspannungs-LED **G H I J K**

# $\epsilon$

## **Einschalten & Selbsttest**

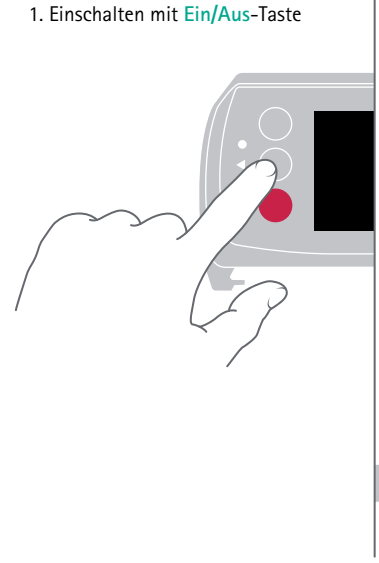

2. Funktionalität der Status-LEDs prüfen

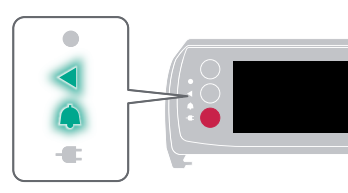

3. Funktionalitat des Displays prüfen

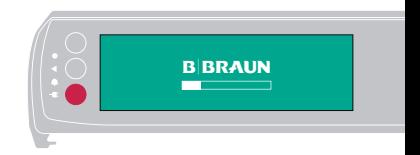

(öffnen und schließen sich) 4. Krallen prüfen

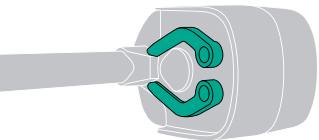

## **Spritze einlegen**

1. Frontklappe öffnen, Spritzenbügel zu sich ziehen und nach rechts drehen

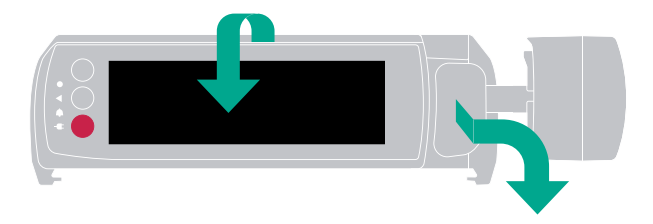

2. Spritze einlegen und Spritzenbügel schließen

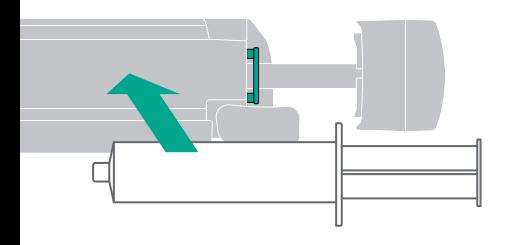

#### **A** ACHTUNG

Spritzenflügel muss sich zwischen der Spritzenfixierung und dem Pumpengehäuse befinden

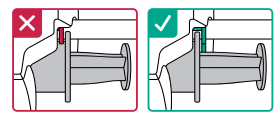

3. Frontklappe schließen und den Instruktionen auf dem Display folgen

## **Infusion programmieren**

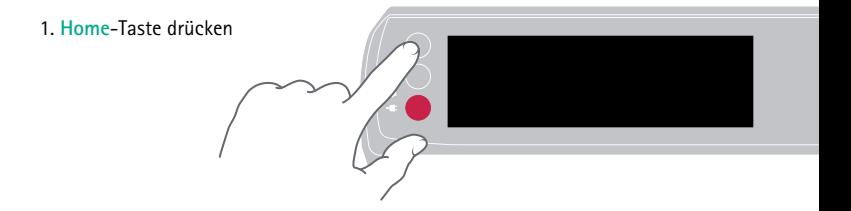

#### 2. **Neue Infusion** anwählen

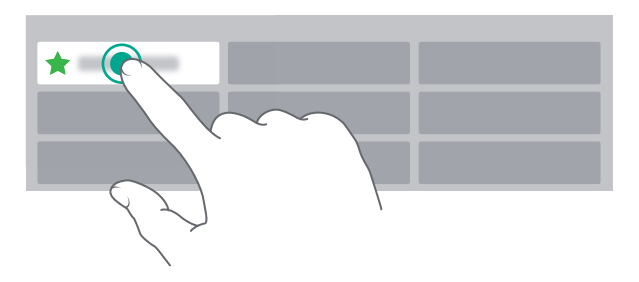

3. Instruktionen auf dem Display folgen

**Bolus**

#### **A** WICHTIG

Bolusgabe ist nur bei laufender Infusion möglich!

- 1. Button auf dem Förderscreen drücken
- 2. Bolusart wählen

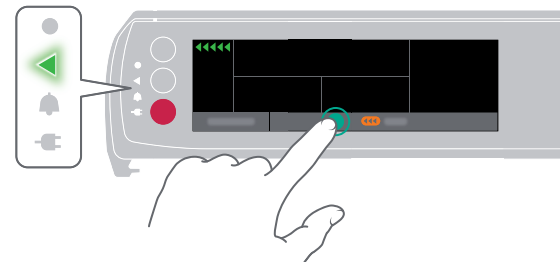

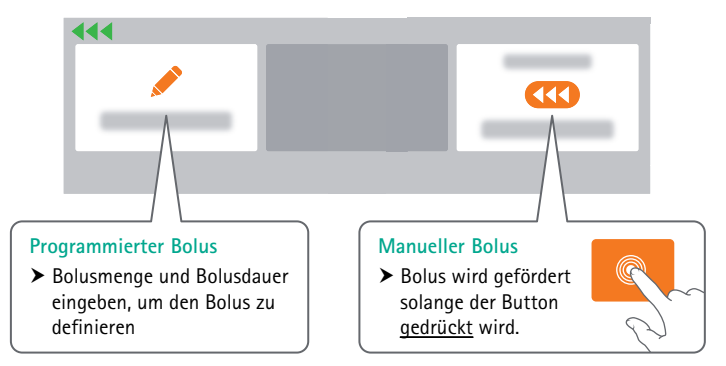

#### **Spritze wechseln**

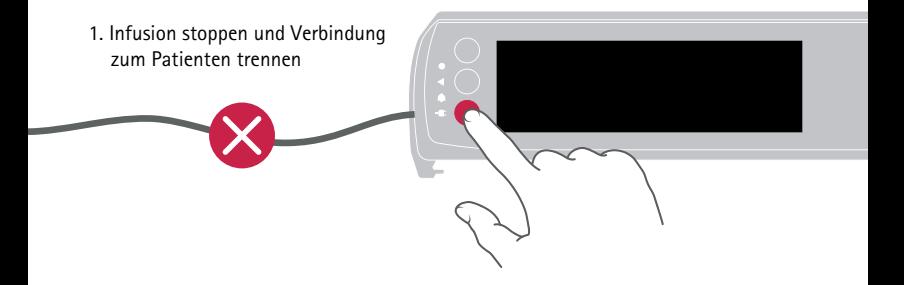

2. Frontklappe öffnen, Spritzenbügel zu sich ziehen und nach rechts drehen

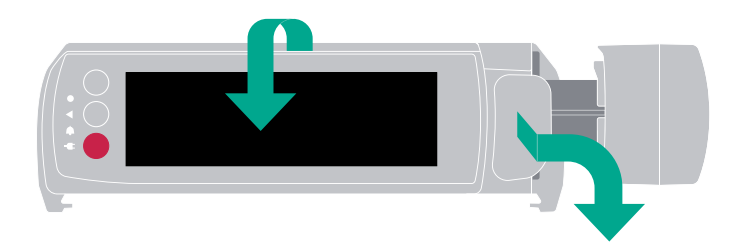

#### **Spritze wechseln**

3. Spritze ersetzen

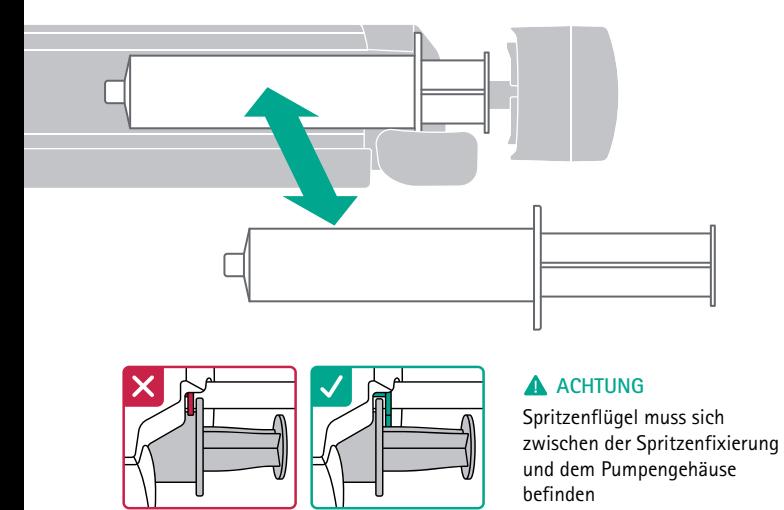

4. Frontklappe schließen und den Instruktionen auf dem Display folgen

#### **Voralarm**

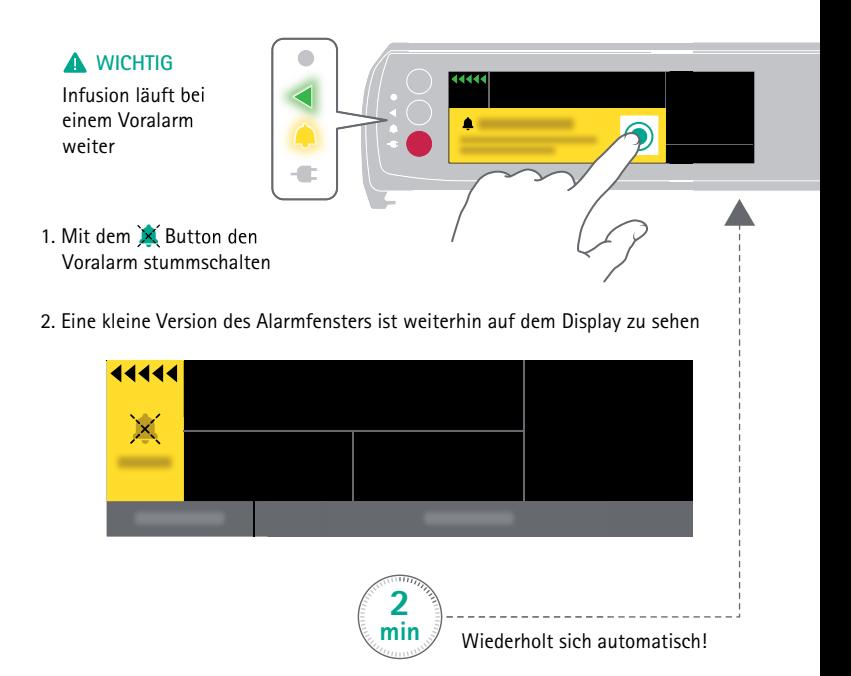

#### **Betriebsalarm**

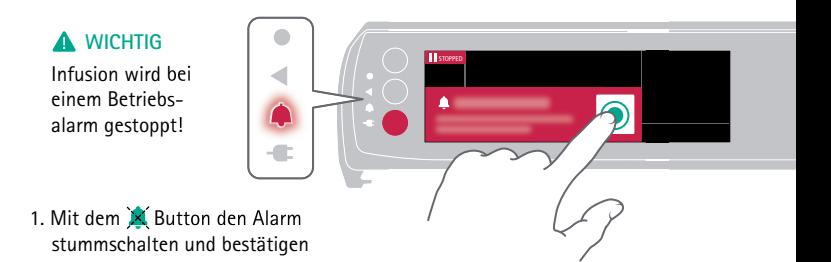

2. Eine kleine Version des Alarmfensters ist weiterhin auf dem Display zu sehen

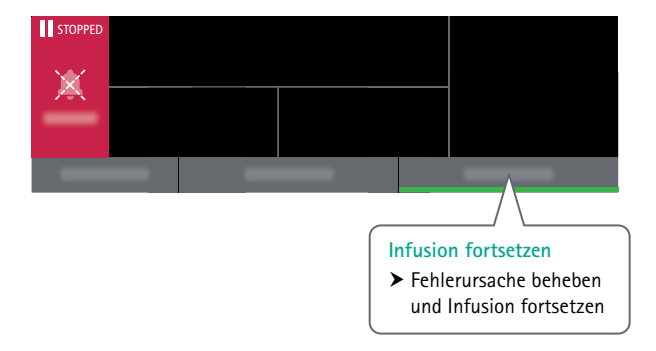

## **Druckstufe auswählen**

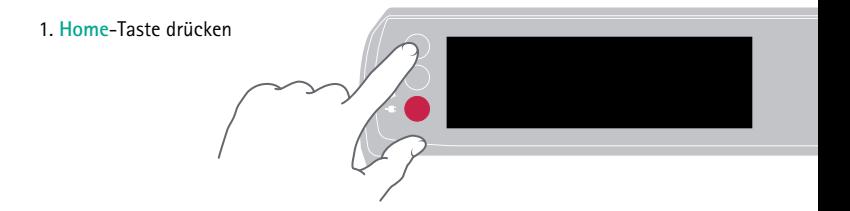

#### 2. **Druckstufe** anwählen

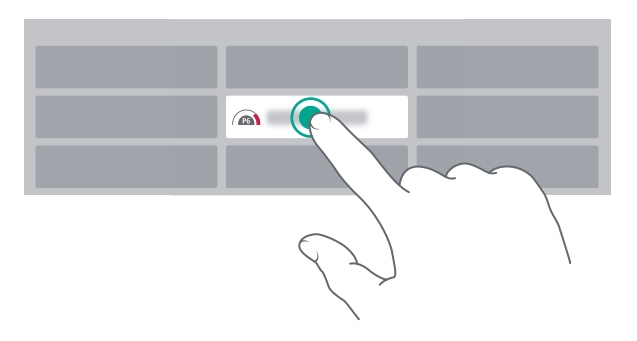

#### **Druckstufe auswählen**

#### 3. Druckstufen-Menü

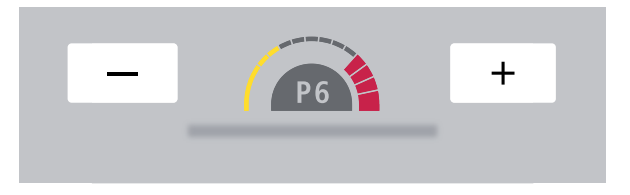

4. Der Förderscreen zeigt den anliegenden Systemdruck und Abschaltdruck

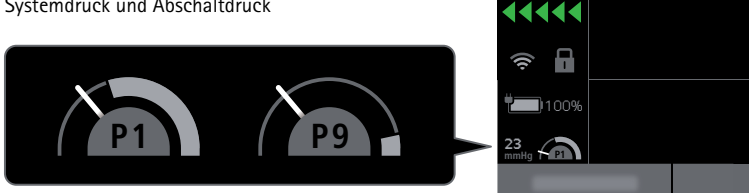

Der weiße Zeiger des Manometers zeigt den aktuellen Druck im Infusionssystem an. Je niedriger die gewählte Druckstufe ist, desto größer wird der graue Bereich des Manometers. Sobald der Zeiger in diesen grauen Bereich gelangt, wird ein Druckalarm ausgelöst.

## **Standby / Ausschalten**

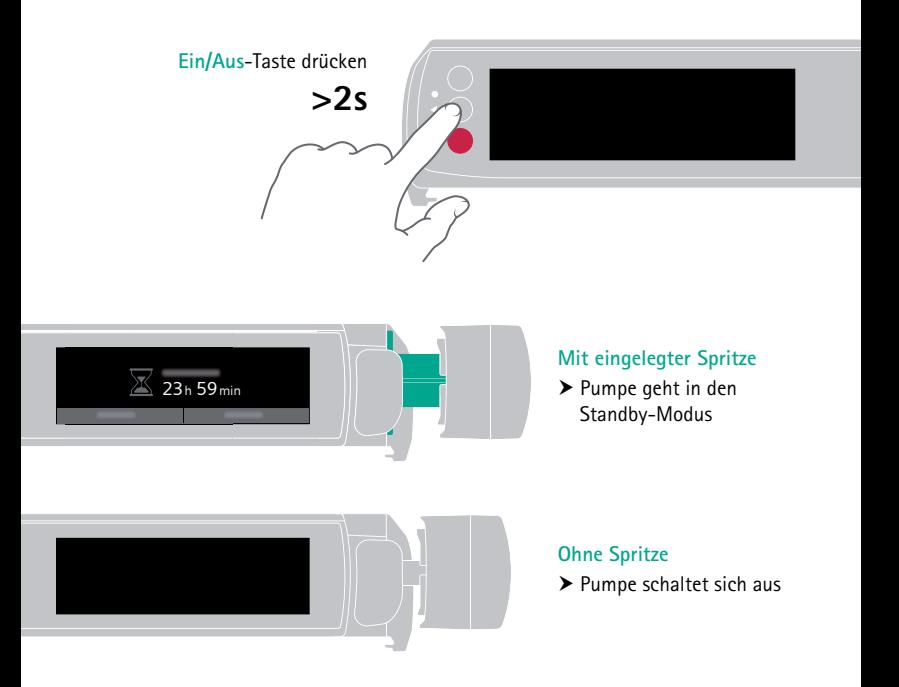

- **DE** Scanne den QR-Code und finde die Gebrauchsanweisung unter der Artikelnummer 8719030
- **GB** Scan datamatrix and find the Instruction for Use via the article number 8719030

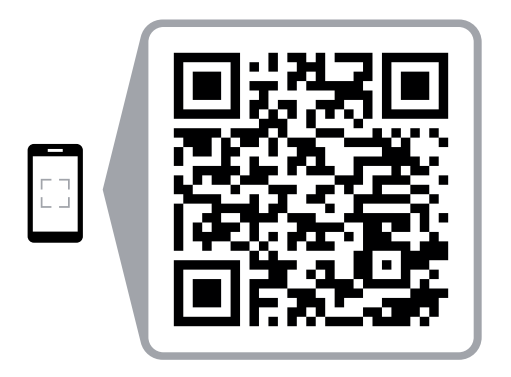

B. Braun Deutschland GmbH & Co. KG | Tel. (0 56 61) 9147 - 70 00 E-Mail: info.de@bbraun.com | www.bbraun.de Betriebsstätte: Melsungen | Carl-Braun-Straße 1 | 34212 Melsungen

HD.00,5.02.22/1 | Nr. 4007283 | 04/2022